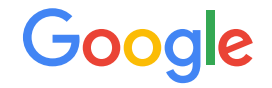

## Seeing Inside The Encrypted Envelope

#### About Me

- Natalie Silvanovich AKA natashenka
- Project Zero member
- Previously did mobile security on Android and **BlackBerry**
- Messaging enthusiast

#### The Problem

- Most remote attack surfaces accept encrypted input
- Attack surfaces that process recently decrypted data are valuable because the server can't analyze or filter content
- Encryption schemes are usually complicated and/or proprietary

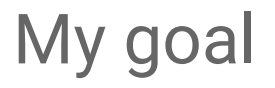

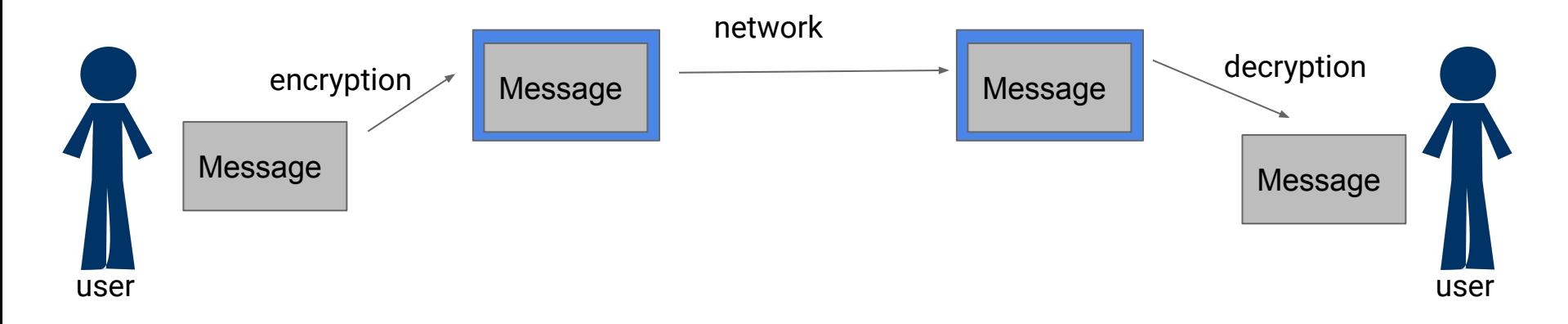

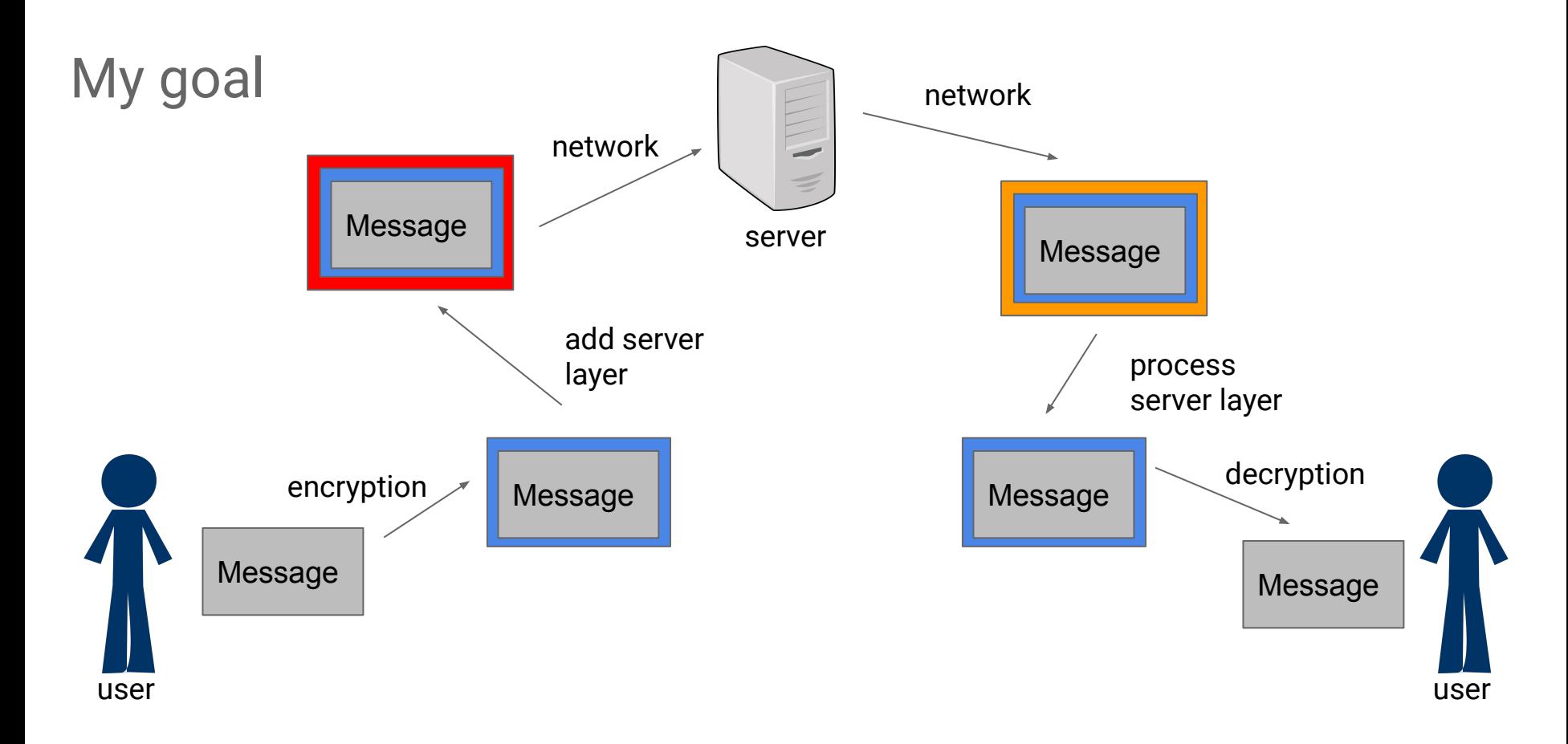

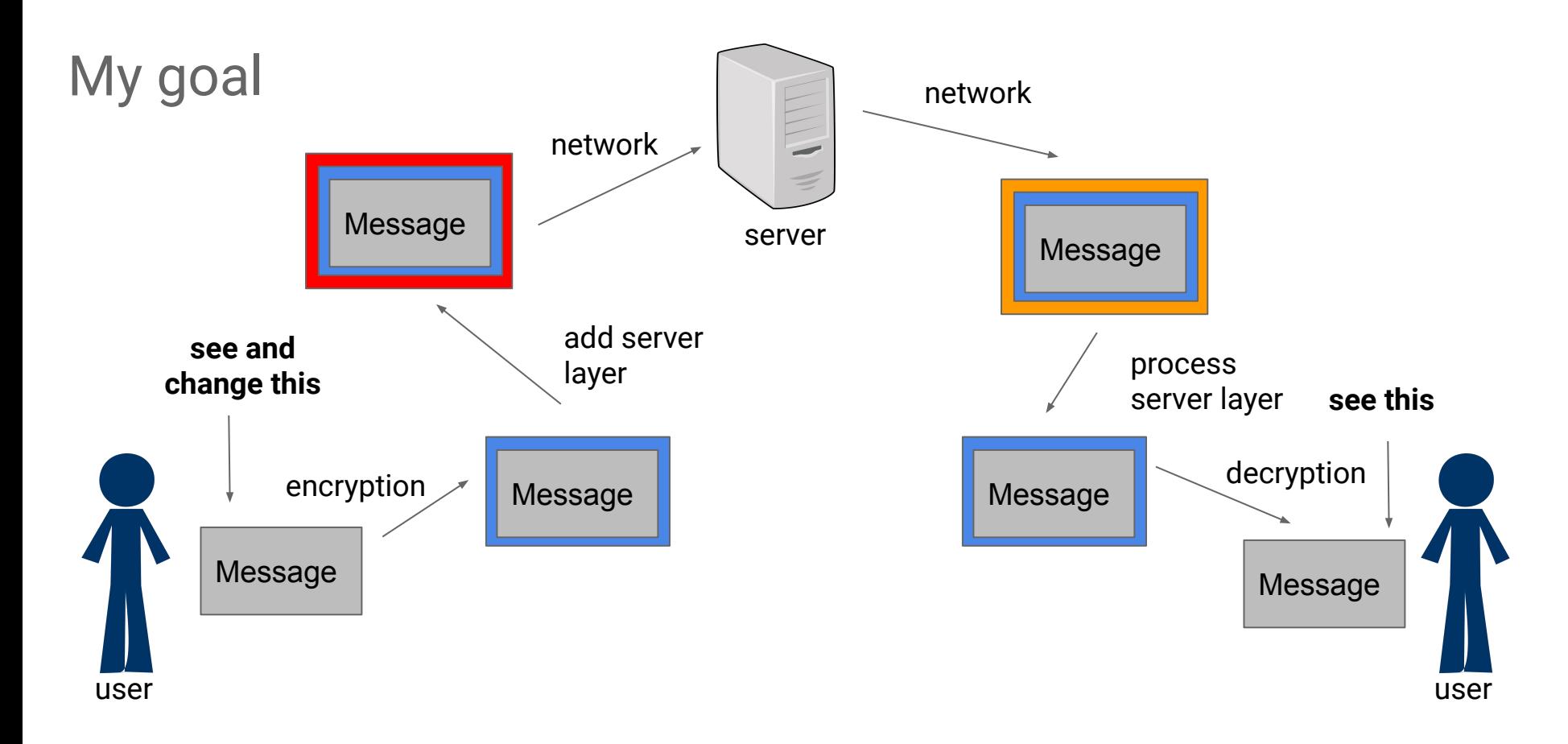

#### Targets

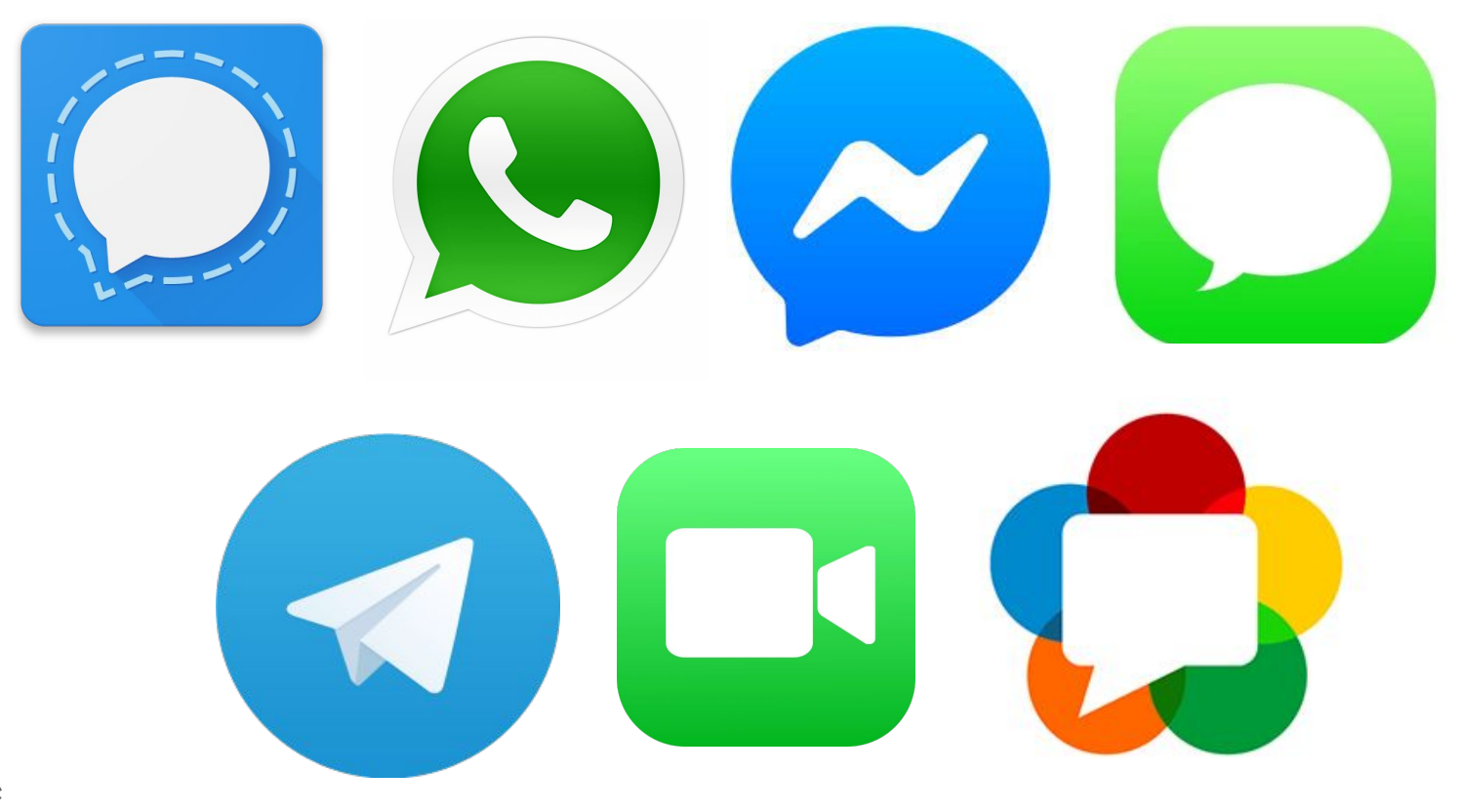

#### General Considerations

- Platform (mobile versus desktop)
- Open versus closed source
- Custom versus proprietary protocols
- Best effort versus real-time

#### **Strategies**

- Intercept over the network and decrypt
- Write or use a client
- Hook the target

### Intercepting Traffic

- Generally very difficult strategy unless standard protocols are used
	- Documentation generally lacks details
- Where are you getting the key from?
- Removing crypto function is a possibility
	- Have a 'special' libcrypto
	- Make it memcpy or do nothing
	- Can be problematic when reporting bugs

#### Create a Standalone Client

- This is typically the best and most stable solution
- Heavy development cost
- Easy to distribute
	- Risk of blocking

#### Using Existing Clients

- This can work if a very good open source client exists
- Most unofficial clients focus on functionality as opposed to coverage
- Changing an open-source client to be suitable for security testing can be time-consuming
- Often use pieces of open source clients for decoding
- **Example: Facebook and WhatsApp**

#### Example: WebRTC

- Wrote a standalone client that could start a call with any backend
- Used it to test browsers and Facebook Messenger
- $\sim$  1 week dev time
- Had difficulty keeping it up to date
- Eventually wrote a command line client that could fuzz on a single device

### **Hooking**

- Hooking functions is a practical low cost solution
	- Often a good way to start to see how buggy software is
- Can be error prone
	- Software updates are a challenge
- Good coverage
- Distribution can be challenging

### **Hooking**

- Two slightly different methodologies
	- Use a debugger-like tool to hook at runtime
	- Modify the binary
- Modification is generally better for performance and stability
- Runtime hooking is generally easier

#### Examples

- **Runtime hooking** 
	- iMessage
- Application modification
	- Facebook Messenger and WhatsApp signalling (Android application)
	- WhatsApp calling (Android native changes)
	- FaceTime (proprietary all the way down)

#### iMessage

- Samuel Groß wrote iMessage sending and intercepting client
- Used Frida to hook incoming and outgoing messages

#### Frida

- Python-based real-time native function hooking framework ○ Can also hook Android Java with limitations
- Works on Android, iPhone, Mac, Linux, etc.
- Just run a binary on the target and attach it to the host via USB
- Actual hooking is written in JavaScript
	- Causes some problems in Objective-C

#### iMessage Send Script

var jw encode dictionary addr = **Module.getExportByName(null, "JWEncodeDictionary"); send("Hooking JWEncodeDictionary" + jw\_encode\_dictionary\_addr); Interceptor.attach(jw\_encode\_dictionary\_addr, { onEnter: function(args) { var dict = ObjC.Object(args[0]);**

iMessage Send Script

 **send(dict.toString()) var t = dict.objectForKey\_("t") if (t == "REPLACEME") { var newDict = ObjC.classes.NSMutableDictionary.dictionaryWith**

```
Capacity_(dict.count());
```
 **newDict.setDictionary\_(dict); newDict.setObject\_forKey\_("new** 

**message", "t");**

Android Application Example

- Facebook Messenger
	- Very large, very complicated application
	- It's usually not necessary to use all of these strategies

#### Basic Idea

- Find where message is encrypted
- Insert smali code after the message has been serialized, but before it has been signed or encrypted
- Code sends message to remote server, where it can be changed
- Altered message gets sent to test device

#### Finding the Encryption Point

- Started by decompiling the application APK using apktool
- Get smali files out
- Typically obfuscated
- Android applications contain a lot of unused and rarely used code

```
.method public constructor 
<init>(LX/8A2;LX/0Gl;LX/0Gl;LX/89x;LX/1q1;LX/1Xs;LX/0wj;LX/0Gl;
LX/1pr;LX/0wQ;LX/0oS;LX/0dK;LX/0wO;LX/0Gl;LX/1q5;LX/0wm;)V
     .locals 10
     invoke-direct {p0}, Ljava/lang/Object;-><init>()V
     iput-object v9, p0, LX/89y;->c:LX/8A2;
     iput-object v7, p0, LX/89y;->d:LX/0Gl;
     iput-object v6, p0, LX/89y;->e:LX/0Gl;
    iput-object v5, p0, LX/89y; ->f:LX/89x;
    iput-object v4, p0, LX/89y; ->q:LX/1q1;
    iput-object p4, p0, LX/89y; ->h:LX/1Xs;
    iput-object v1, p0, LX/89y; -\frac{1}{2}:LX/0w; iput-object v0, p0, LX/89y;->j:LX/0Gl;
```
#### **Strategies**

- Look for known libraries
	- Libsignal
	- Java crypto
- Focus on natives
- Log entries

#### Known Libraries

- Most E2E encrypted messengers include libsignal
- Unfortunately, full feature set is not used
- Putting in a stub where libsignal encrypts messages (based on Signal source) did not work on most messengers

#### Java Crypto Libs

- Cheap trick:
	- Make a build of Android that has a stub in javax.crypto.Mac
	- Make the stub send the digest only when it can access a file in the sandbox of the app you're testing
	- Will get a lot of stuff that isn't messages, plus sometimes messages
- Works on about half of messengers

#### Java Crypto Libs

- Also possible to put log entry that outputs Java stack in Java crypto libs
- Can help you find where the app is encrypting the message
- Relies on the app actually using Java crypto
- Apps often implement their own encryption (wrap a native library), but usually use Java for signing
- Once output stacks in System.arraycopy when I was desperate

#### Java Crypto Libs

- Can also search smali, but no guarantee stuff gets called ○ Looking for obfuscated functions with byte array parameters worked on WhatsApp
- Can also hook Java crypto with Frida, but doesn't work well on all devices

## Natives (JNI)

- Java Native Interface calls cannot be obfuscated (easily)
- Calls with 'encrypt' in the name are good candidates for stub locations
	- Stubs are smali wrappers for the native function
- Messaging encryption is usually native
- Be careful to separate file encryption from network encryption
- Made a script that outputs log entries for every native call

#### JNI Question

In a Java application, can native code be run without a JNI call?

No.

JNI can start threads, etc, but native code always starts with a JNI call in an Android Java application

#### Log Entries

• Some apps have a lot of helpful log entries (and some don't)  **const/4 v10, 0x0 monitor-enter v4 :try\_start\_0 iget-object v0, v4, LX/8B3;->d:Ljavax/crypto/Mac; if-nez v0, :cond\_10 sget-object v1, LX/8B3;->a:Ljava/lang/Class; const-string v0, "Could not verify Salamander signature no SHA256HMAC" invoke-static {v1, v0}, LX/00T;->b(Ljava/lang/Class;Ljava/lang/String;)V :try\_end\_0 .catchall {:try\_start\_0 .. :try\_end\_0} :catchall\_0**Google

#### Log Entries

- Signature verification failure is a good log entry to look for
- You can add your own log entries

### More About Message Encryption

- Apps usually have more than one location where they encrypt messages
	- Messages
	- Attachments
	- Typing/presence indicator
	- Notification content
	- Usually need to add multiple stubs
	- Can add stubs away from encryption too

#### End Result

- Facebook
	- Added smali stubs in several locations, including wrapping native encryption in smali
- WhatsApp
	- Added smali stub at a single location, far from natives
	- Also altered serialization code at various locations to alter certain message fields without understanding the format (for example, testing directory traversal by changing path generation)

#### Messages!

#### บบบ รบ 100 0034 data len:24 press C to continue Connected by ('104.132.0.101', 38322) 02200000000000 0931003010z7q0000AL= iata: 00 &∏@00D0k∏∏|\FYb000∏  $6 - 6$  $data len:77$ press C to continue Onnected by ('104.132.0.101', 62469) data: M. vxid ihryu4ce188o22∏ Hello?∏ 0000 (0000∏ data len:48 press C to continue Connected by ('104.132.0.101', 35872) data: D<sup>00</sup>DD00 DD0D00 D0D00 DD **DODOG DDOGODOD DD' O** data len:249 press C to continue Onnected by ('104.132.0.101', 49945) data: 1515546751085 data len:13 press C to continue Connected by ('104.132.0.101', 34493) lata: <u>to doğunaya döğünü döğünüşün dünüşün doğu</u> I O iata len:251 press C to continue Connected by ('104.132.0.101', 62715) iata: 00 &∏@00D0k∏∏∏\FYb000∏  $\begin{array}{c} 0\\ 0\\ \end{array} \begin{array}{c} \begin{array}{c} \text{array}{c} \end{array} \end{array} \begin{array}{c} \begin{array}{c} \text{array}{c} \end{array} \end{array} \begin{array}{c} \begin{array}{c} \text{array}{c} \end{array} \end{array} \begin{array}{c} \begin{array}{c} \text{array}{c} \end{array} \end{array}$  $0000$ p00D0000D000U7s0D?HD000F0005000>e00\*):0  $000$ data len: 223 press C to continue Connected by ('104.132.0.101', 49801) data: data len: 565 press C to continue

#### Android Native Example

● WhatsApp calling required intercepting messages in the native code

- Looked at Android App
- No symbols, but log entries from libsrtp and PJSIP
- Identified memcpy from packet to buffer before encryption (looked for srtp\_protect log entries)

- Wrote a Frida script that hooked all memcpy instances
- Frida is awesome!

```
hook_code = ""
```

```
 Interceptor.attach (Module.findExportByName (
"libc.so", "read"), {
```
onEnter: function (args) {

send (Memory.readUtf8String (args [1]));

- Frida is too slow to make a call without a lot of lag
	- Good for debugging binary changes though
- Changed specific memcpy to point to function I wrote in ARM64
- Assembly of my function overwrote GIF transcoder

- Original branch to malloc was BL instruction
- Used the ARM branch finder to make it point to my function instead http://armconverter.com/branchfinder/
- My function calls dlopen, dlsym and then a function in libnatalie.so

- Had issues with calls disconnecting, turned out I was corrupting a used register
- After a few fixes could log and alter incoming packets
- Replaying packets by pure copying did not work

#### RTP Protocol

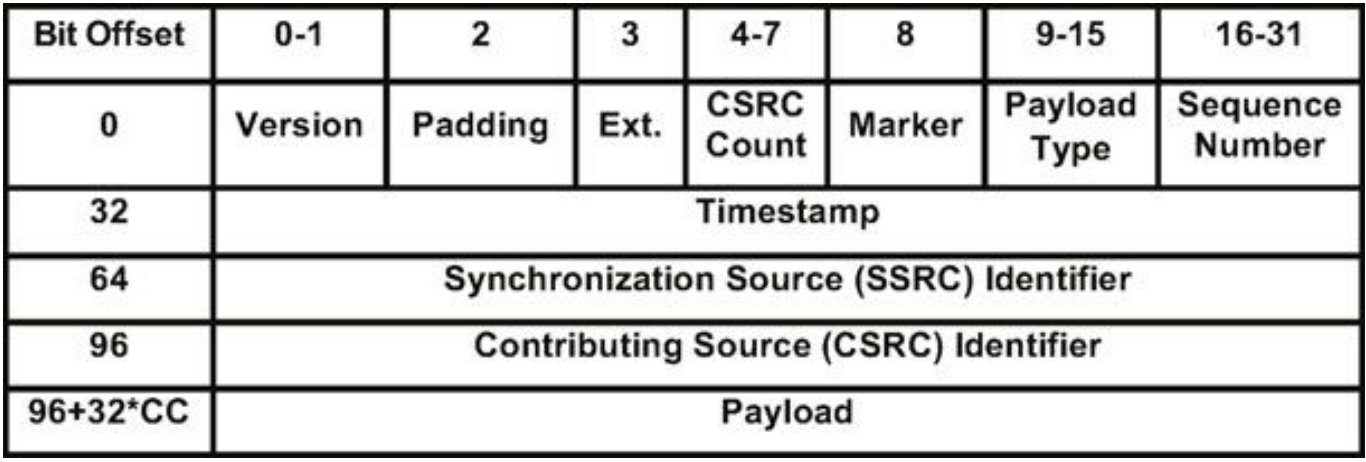

#### Interesting Parts of RTP Headers

- SSRC is a random identifier that identifies a stream
	- WhatsApp cannot be limited to a single stream
- Payload type is an identifier that identifies content type, and is consistent

- WhatsApp has FOUR RTC streams, even when muted
- Luckily, they have different payload types
- Fixing ssrc and sending logged packets worked

#### FaceTime

- Limited open-source components
- Runs on Mac
- Needed to modify binary to log packets

#### FaceTime

- FaceTime is closed-source and proprietary
- Needed to modify binary to log packets

FaceTime Encryption

● Used IDA to identify call to encryption function

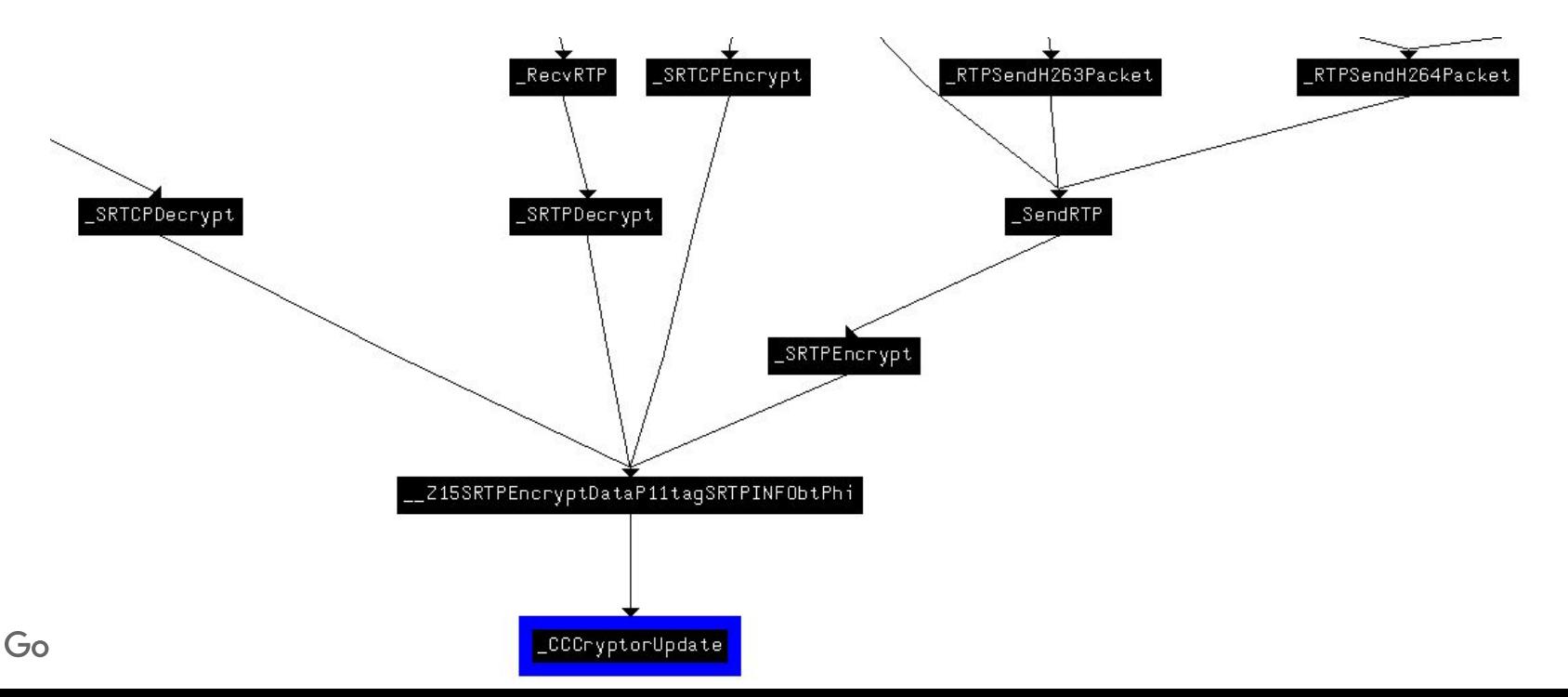

#### Hooking Functions on MacOS

- CCCryptorUpdate seemed a good candidate for recording RTP
- DYLD\_INTERPOSE can be used to redirect library calls on **Macs**
- Requires setting an environment variable
	- This isn't possible for AVConference, which is started as a daemon

#### Hooking Functions on MacOS

- DYLD\_INTERPOSE can also be called in the static section of a library loaded by a Mac binary
- Found insert\_dylib on github https://github.com/Tyilo/insert\_dylib
- Inserted static library that hooked CCCryptorUpdate

#### **DYLD\_INTERPOSE(mycryptor, CCCryptorUpdate);**

# **CCCryptorStatus mycryptor( CCCryptorRef cryptorRef, const void \*dataIn, size\_t dataInLength, void \*dataOut,**

**size\_t dataOutAvailable,size\_t \*dataOutMoved) {**

#### Hooking Functions on MacOS

- Tried making a call
- Needed some refinement
	- Limited hooking to functions that sent RTP
	- Added a spinlock
	- Patched binary to pass length
- Could alter RTP in real time, but replay did not work!

#### Hooking Functions on MacOS

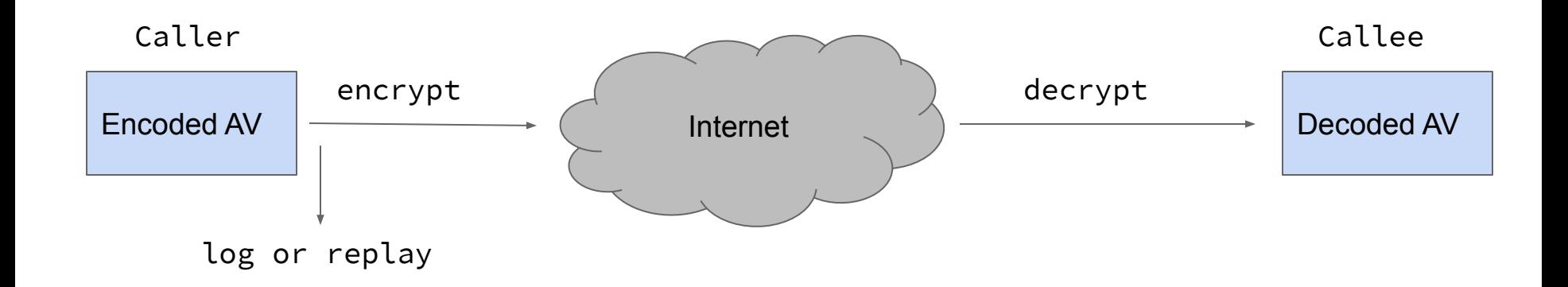

#### Investigating RTP Packets

- Read through \_SendRTP function to figure out packet generation
- Discovered RTP headers were created well after encryption

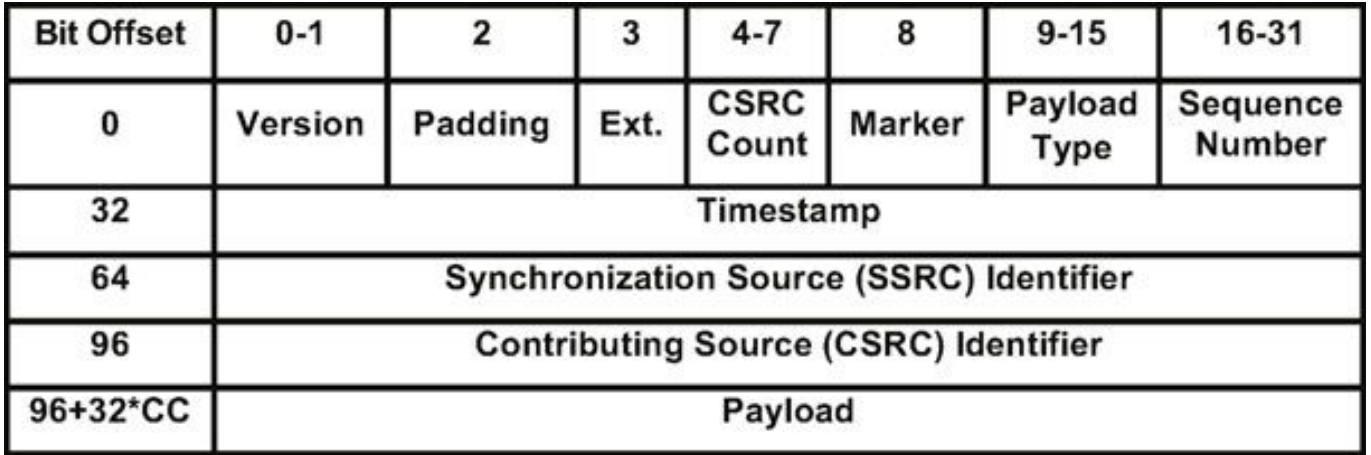

#### Interesting Parts of RTP Headers

- SSRC is a random identifier that identifies a stream
	- FaceTime cannot be limited to a single stream
- Payload type is a constant that identifies content type
- Extensions are extra information that is independent of the stream data
	- Screen orientation
	- Mute

- Quality
- Wait a sec, these totally depend on stream data

#### Hooking Headers?

- Tried replaying with existing headers
- Hooked sendmsg to capture and log header
	- Needed to tie encrypted message to header
	- sendmsg NOT called on packets in the same order as encryption (even with a spinlock)
	- Need to 'fix' SSRC and sequence number

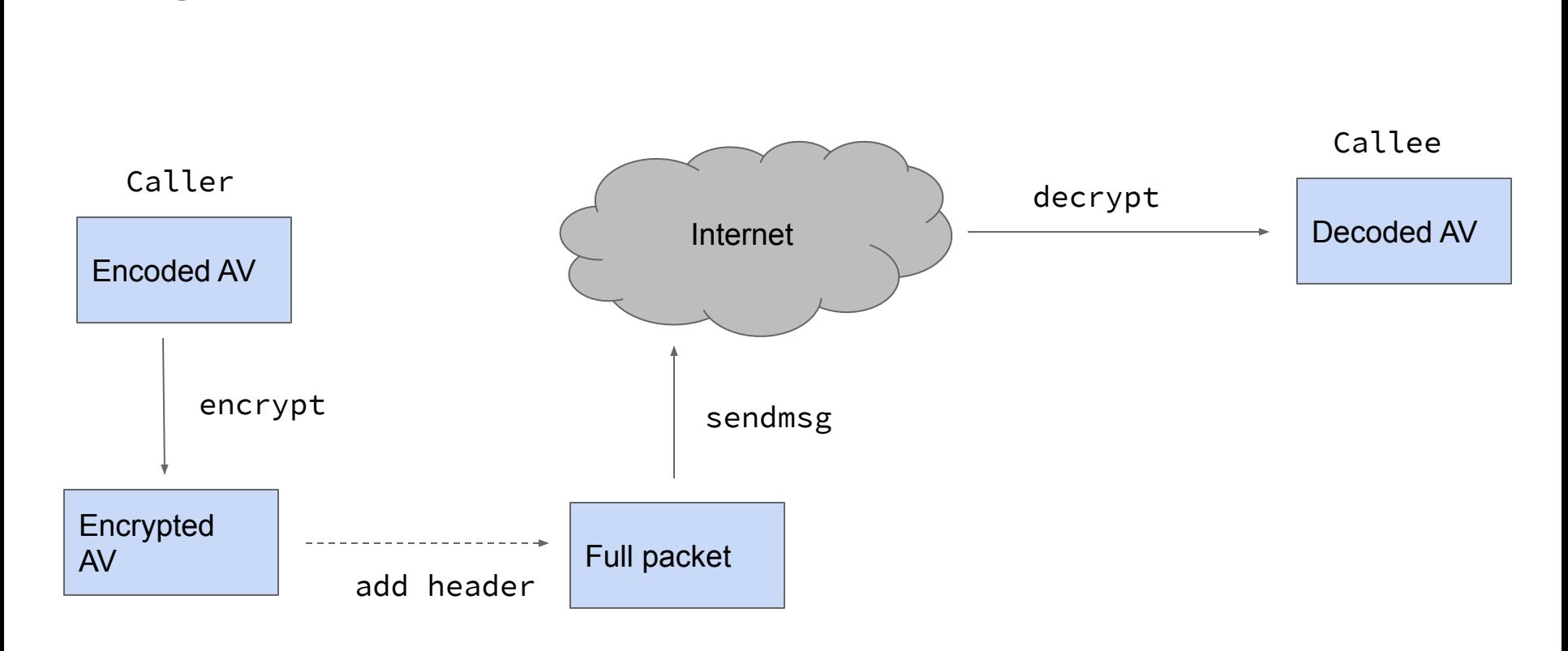

Fixing headers

#### Fixing headers (send)

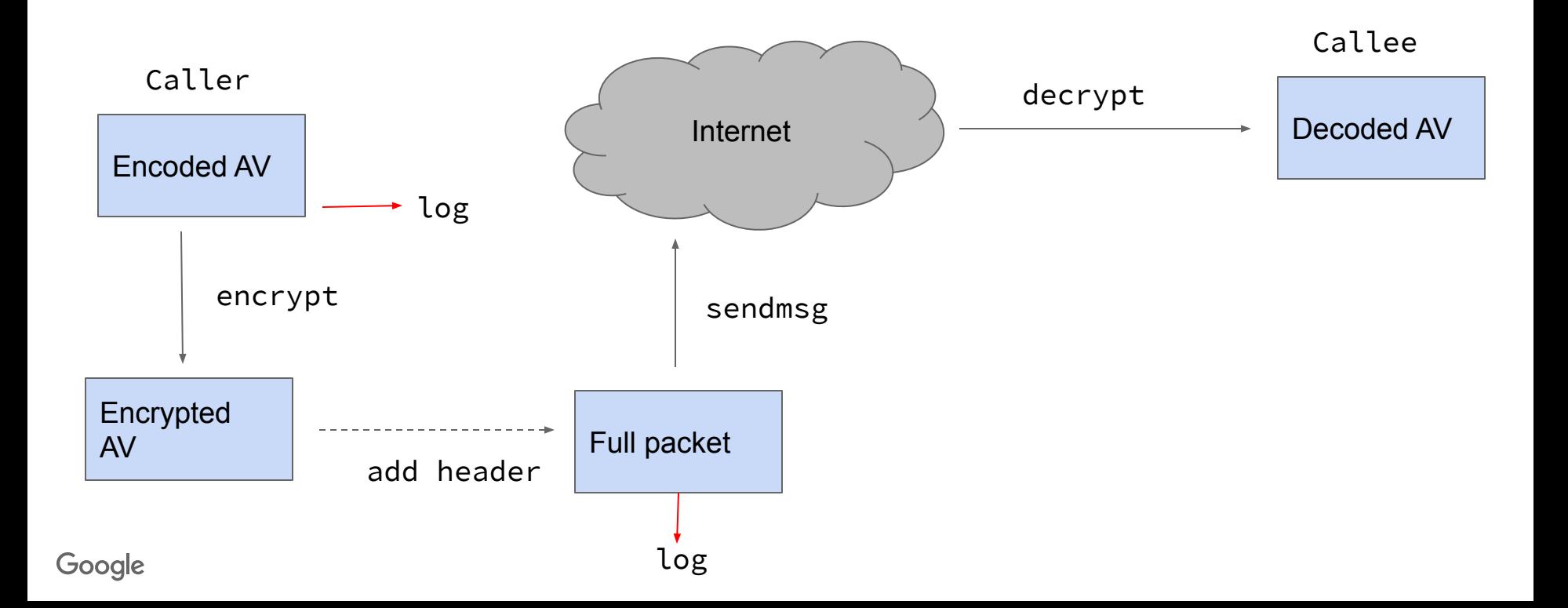

## Fixing headers (replay)

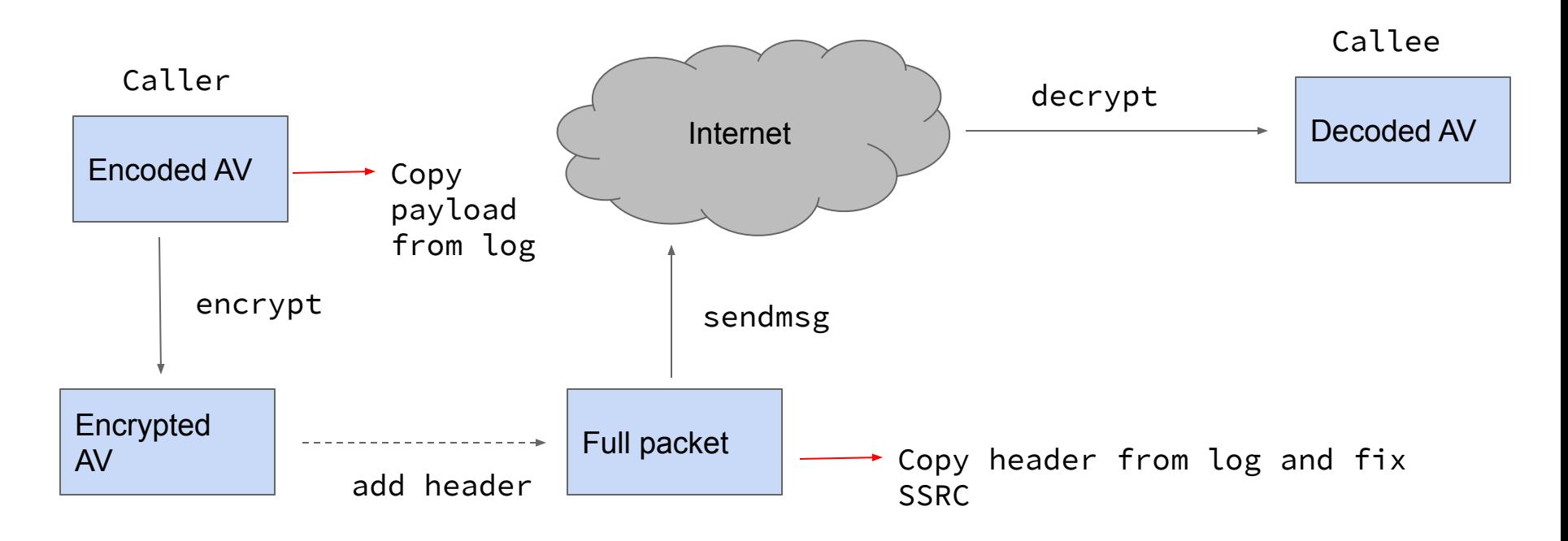

#### Still Didn't Work

- Patched endpoint to remove encryption
	- This worked, but can't do it on an iPhone
	- Audio data clearly getting corrupted in decryption
- Created a cryptor queue for each SSRC, and encrypted the data in order
- Discovered encryption is XTS with sequence number as counter
- Fixed seq number counter

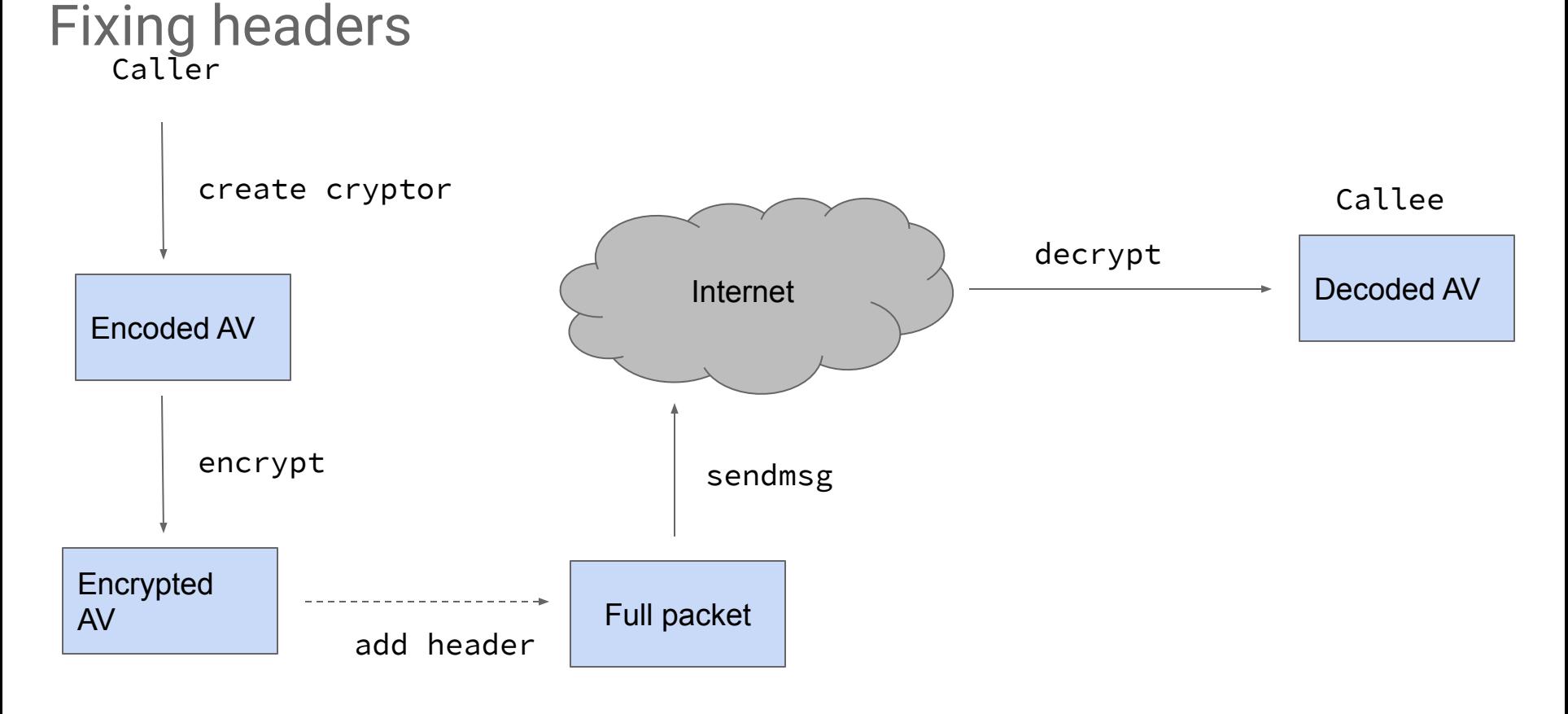

#### Steps to Log

- Hook CCCryptorCreate to log cryptors as they are created ○ Store cryptors by thread in queues
- Hook CCCryptorUpdate, and prevent packets from being encrypted
- Hook sendmsg, log unencrypted packet, and then encrypt it using the cryptor from the queue

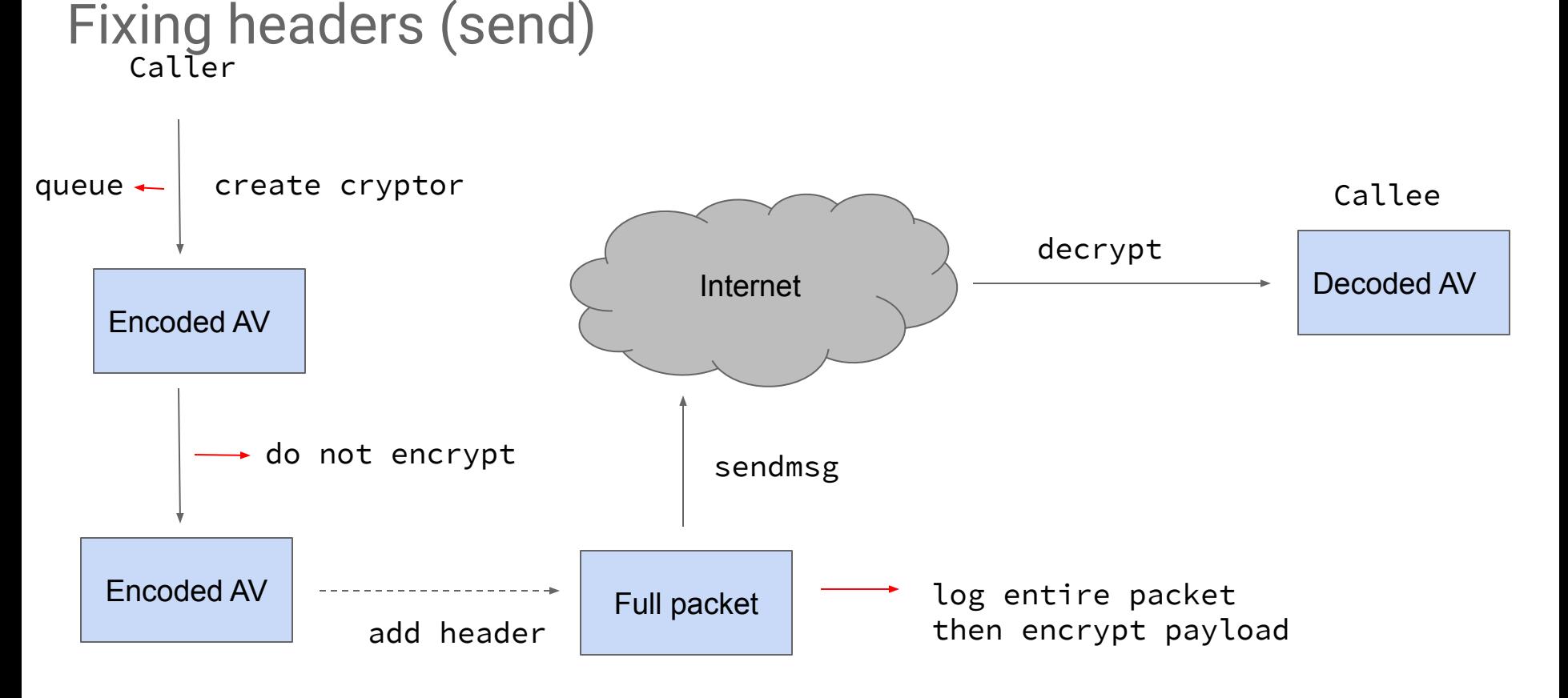

#### Steps to Replay

- Hook CCCryptorCreate to log cryptors as they are created ○ Store cryptors by thread in queues
- Hook sendmsg, save current ssrc and sequence number if it hasn't been seen before
- Copy logged packet into current packet

#### Steps to Replay

- Replace logged ssrc with ssrc for payload type
- Replace logged sequence number with logged sequence number - starting logged sequence number + starting sequence number for ssrc
- Pop a cryptor for the payload type and encrypt the payload ○ If there are no cryptors left, don't send and wait

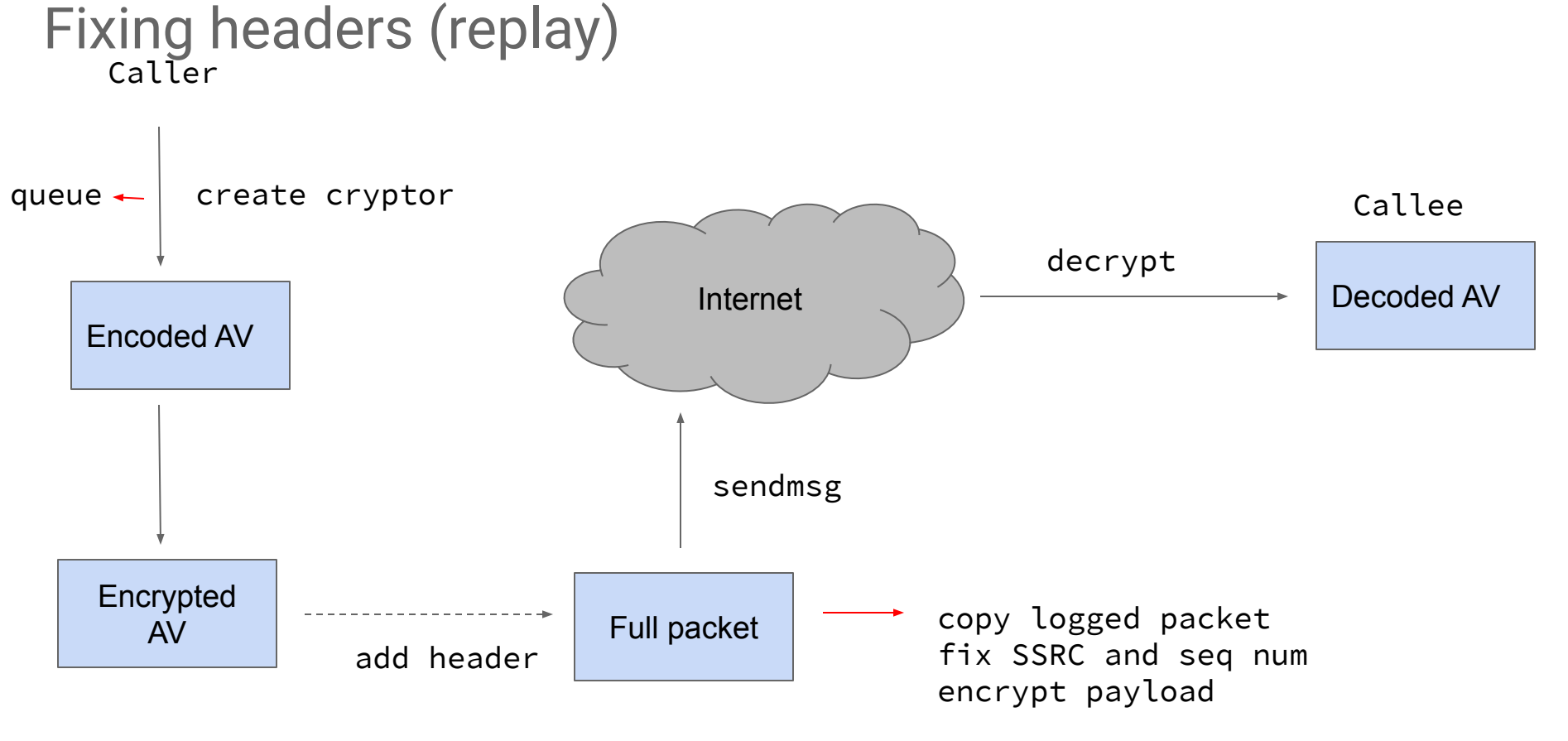

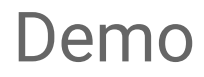

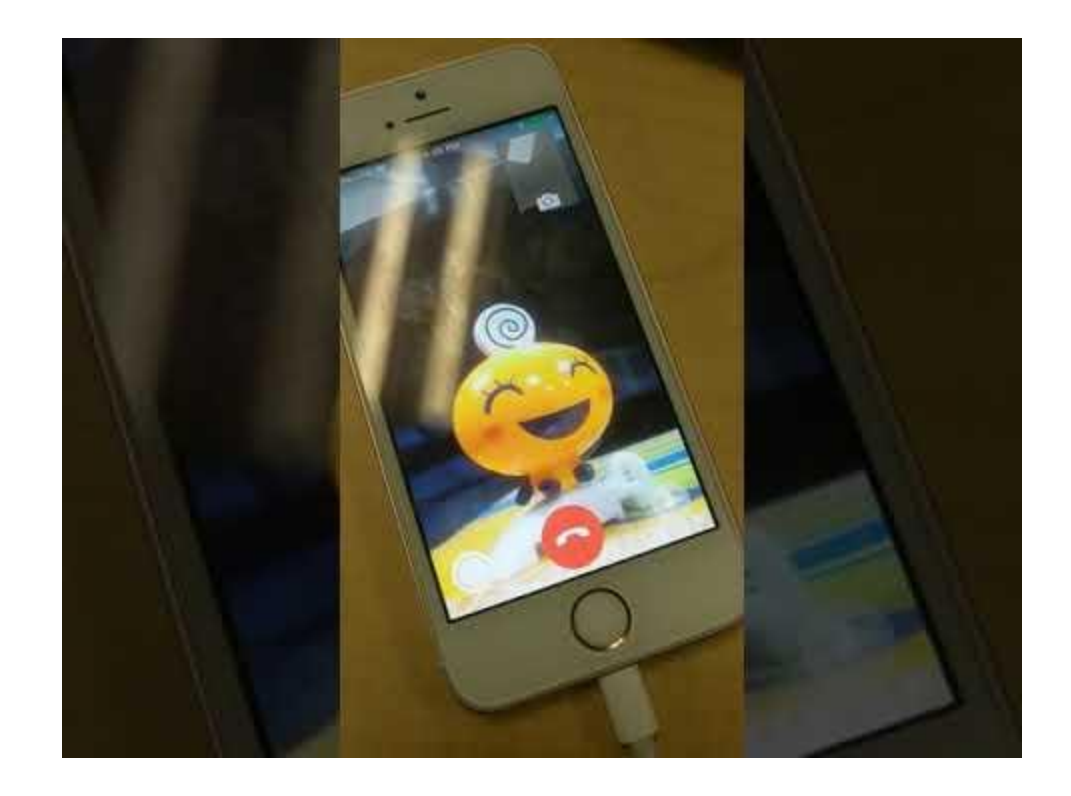

#### **Conclusions**

- Hooking is generally the best strategy, balancing time investment and functionality
- Stand alone clients and network interceptions are also options
- Tools like Frida can make hooking easy in some circumstances
- Otherwise binary modification is necessary

#### **Conclusions**

● Found many bugs with these techniques

https://bugs.chromium.org/p/project-zero/issue s/list?can=2&q=label%3AFinder-natashenka

#### **Conclusions**

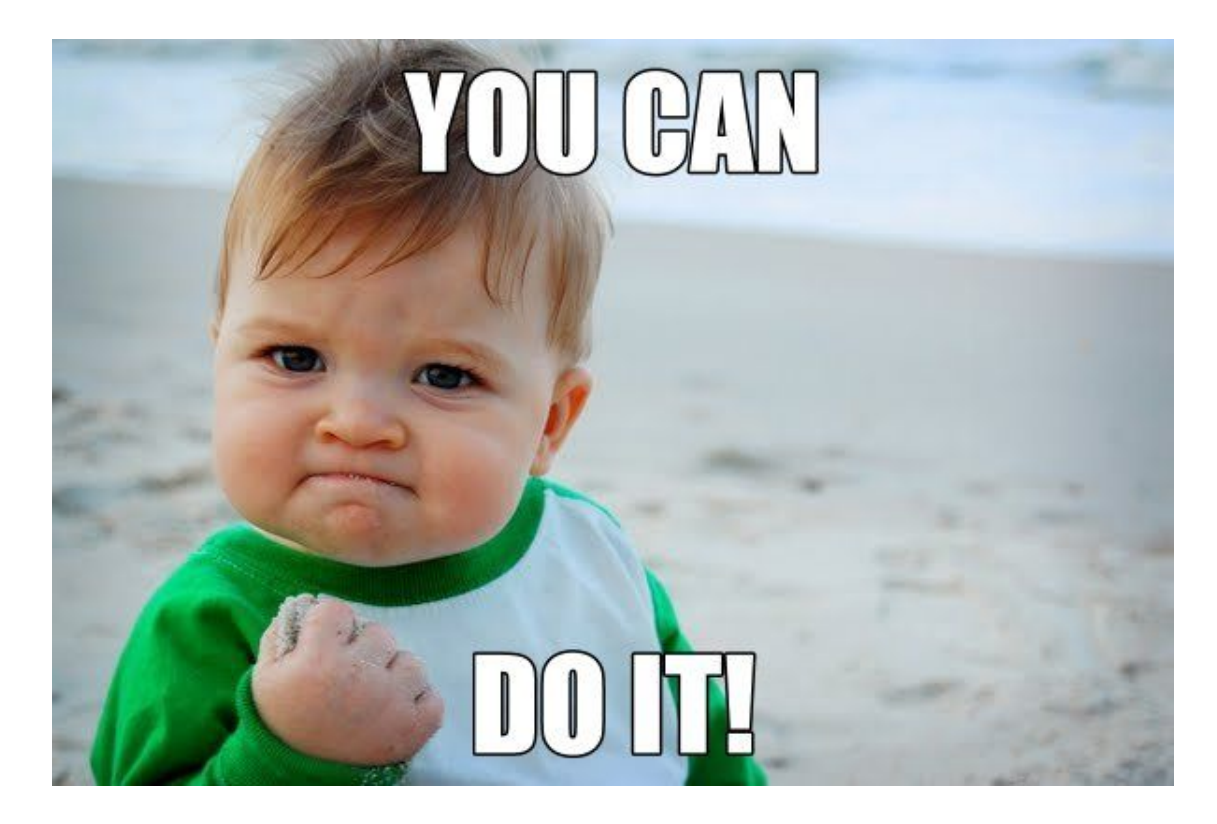

#### **Questions**

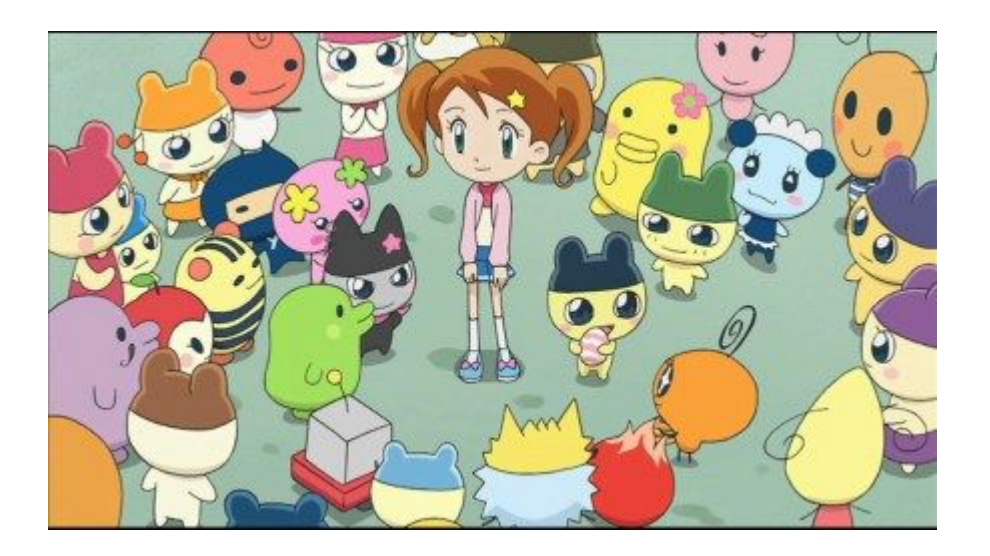

https://googleprojectzero.blogspot.com/ @natashenka natashenka@google.com